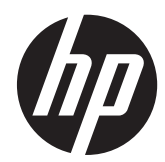

# HP Z22i 和 Z23i IPS 显示屏

用户指南

© 2013 Hewlett-Packard Development Company, L.P.

Microsoft® 和 Windows® 是 Microsoft Corporation 在美国的注册商标。

HP 产品和服务的唯一保证在该产品或服务 附带的明示保修声明中列出。此处任何信息 均不构成额外的保修条款。对于本文件所含 任何技术、编辑错误或遗漏,HP 不承担任何 责任。

本文档包含的所有权信息受版权法保护。事 先未经 Hewlett-Packard Company 书面许 可,不得复印、复制本文档的任何部分或将 其翻译成其他语言。

第一版(2013 年 3 月)

文档编号: 723951-AA1

#### 关于此手册

本指南提供有关显示器功能特性、设置方式和技术规格的信息。

- 1 个 音片! 以这种方式出现的文字表示如果不按照指示操作,可能会造成人身伤害或带来生命危险。
- 注意: 以这种方式出现的文字表示如果不按照指示操作,可能会损坏设备或丢失信息。
- 学 注: 以这种方式出现的文字提供重要的补充信息。

目录

÷.

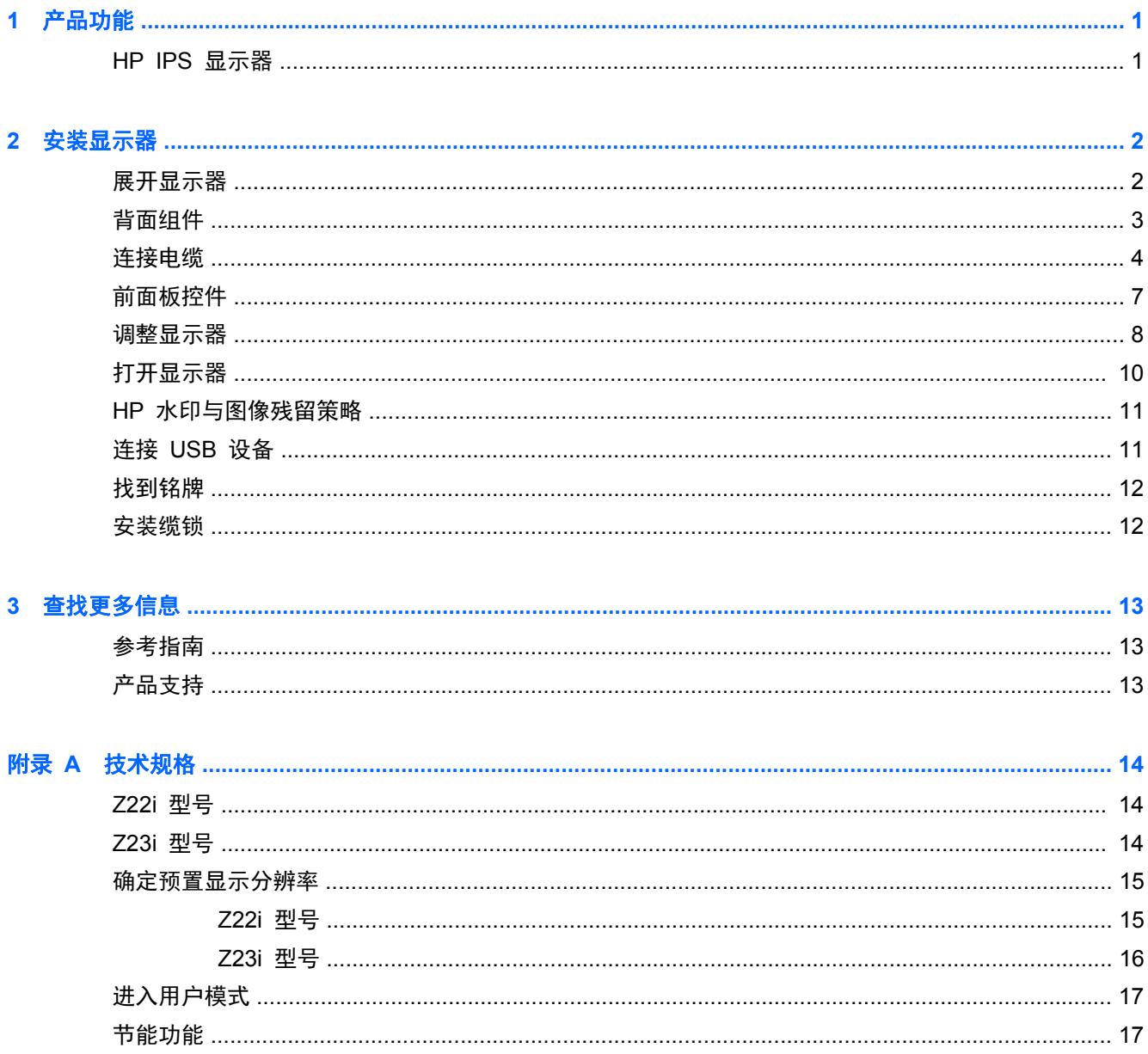

# <span id="page-6-0"></span>**1** 产品功能

#### **HP IPS** 显示器

此 LCD(液晶显示屏)显示器采用有源矩阵、平面转换 (IPS) 面板。显示器的机型和功能包括:

- Z22i 机型的对角线长为 54.6 厘米 (21.5 英寸), 在分辨率为 1920 x 1080 的情况下可达到最 大可视面积,并在较低分辨率情况下提供全屏支持;包含自定义缩放比例功能,可在保持原始高宽 比的情况下将图像放至最大
- Z23i 机型的对角线长为 58.4 厘米 (23 英寸), 在分辨率为 1920 x 1080 的情况下可达到最大 可视面积,并在较低分辨率情况下提供全屏支持;包含自定义缩放比例功能,可在保持原始高宽比 的情况下将图像放至最大
- 带有 LED 背景光的防眩面板
- 宽视角,无论站、坐或来回走动均能够观看
- 倾斜功能
- 枢轴 (Pivot) 旋转功能可将显示屏旋转为纵向显示模式
- 旋转和高度调整功能
- 活动底座,便于显示器面板灵活安装
- 支持 VGA 模拟信号的视频信号输入端口 (部分型号附带电缆)
- 支持 DVI 数字信号的视频信号输入端口 (部分型号附带电缆)
- 支持 DisplayPort 数字信号的视频信号输入端口 (部分型号附带电缆)
- USB 2.0 集线器,带有一个上行链路端口(连接计算机)和两个下行链路端口(连接 USB 设备)
- 附带 USB 线,用于连接显示器的 USB 集线器与计算机上的 USB 连接器
- 支持可选 HP 条状扬声器
- 即插即用功能(如果操作系统支持)
- 隐私过滤器插槽,用于插入过滤器 (需单独购买), 以阻止他人暗地查看隐私
- 显示器背部有安全插槽装置,用于可选的电缆锁
- 具有理线功能,用于布置电缆和电线
- 为简单的安装和屏幕优化提供几种语言的屏幕显示 (OSD) 调节
- HP Display Assistant, 用于调整显示器设置并启用防盗功能
- DVI 和 DisplayPort 输入上的 HDCP 复制保护
- 软件和文档 CD 中含有显示器驱动程序和产品说明文档
- 节能功能符合降低功耗的要求
- 该显示器随附 CD 内的 HP LCD *显示器参考指南*附有这些产品的安全准则、认证和管制通告。

# <span id="page-7-0"></span>**2** 安装显示器

要安装显示器,应确保显示器、计算机系统以及其它连接设备已断电,然后再按照下面的说明进行操 作。

### 展开显示器

- **1**. 从包装盒中取出显示器,将其面朝下放在平面上。
- **2**. 用一只手握住显示器支架 (1),然后另一只手抓住显示器顶部并展开显示器头部 90 度 (2)。
- 注意: 不要触摸液晶显示器表面。挤压显示屏可能导致颜色深浅不一或液晶定向紊乱。一旦出现这种 情况,屏幕将无法恢复到正常状态。

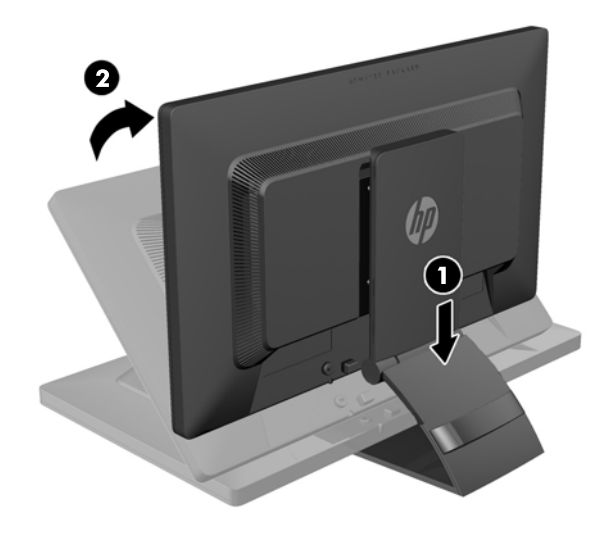

 $\frac{dy}{dx}$ 注: 首次展开显示器时,显示器头部被锁住,无法调整到完全高度位置。要将显示器头部调整到完全 高度,向下按显示器头部解除锁定,然后向上拉以将其提升到完全高度位置。请参阅第 8 [页的调整](#page-13-0) [显示器](#page-13-0)中的步骤 3。

<span id="page-8-0"></span>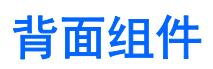

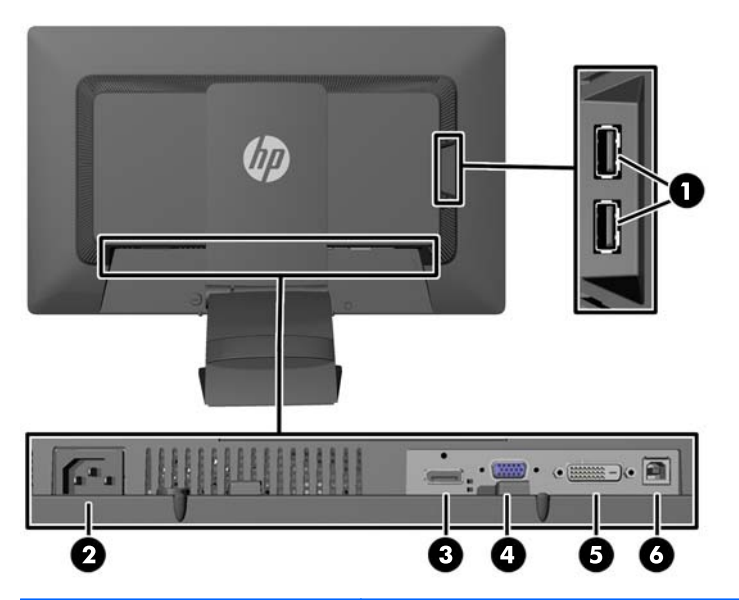

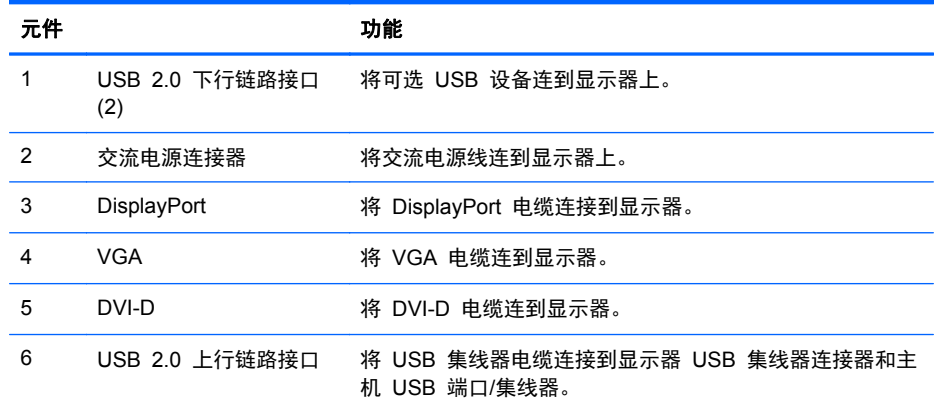

<span id="page-9-0"></span>连接电缆

- **1**. 将显示器放在便于连接且通风良好的位置上,而且要靠近计算机。
- **2**. 向内按夹子的一侧 (1),将夹子的另一侧向外拉出 (2),拆下支架颈部的电缆管理固定夹。

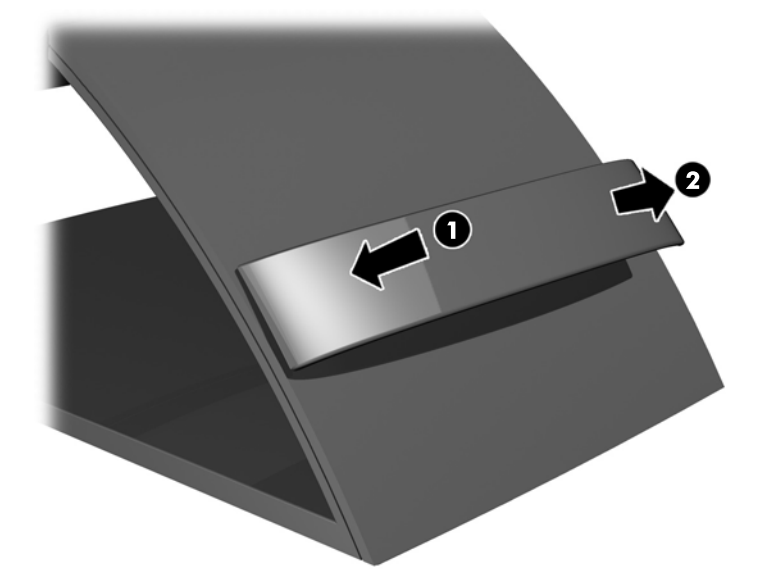

- **3**. 根据配置,在电脑和显示器之间连接 DisplayPort、DVI 或 VGA 视频电缆。
	- $\left|\frac{dy}{dx}\right\rangle$ 注: 显示器能够支持模拟或数字输入。视频模式是由所使用的视频电缆决定的。显示器将会自动 地测定哪个输入上存在有效的视频信号。可以通过按前面板的 Input (输入)按钮来选择输入,或 者按 Menu (菜单)按钮, 通过"屏上显示"(OSD) 功能来选择。
		- 如果要传输模拟信号, 请将 VGA 信号电缆连接到显示器背面的 VGA 接口上, 将另一端连 接到计算机的 VGA 接口上(部分型号附带电缆)。

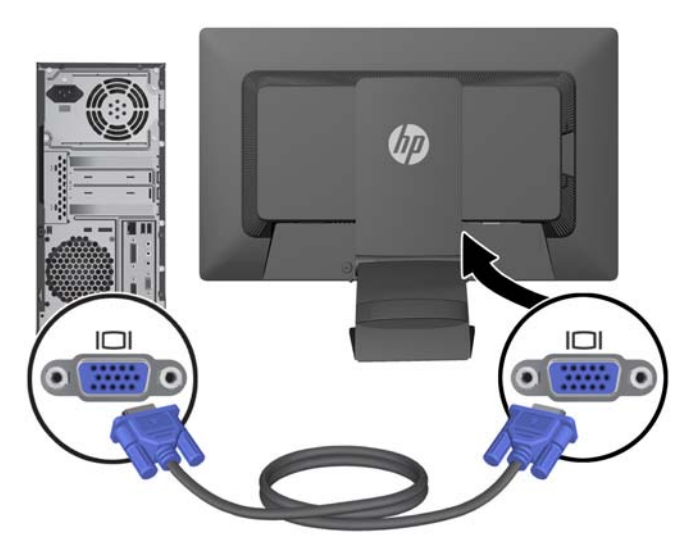

如果要传输 DVI 数字信号,请将 DVI-D 数字信号电缆连接到显示器背面的 DVI 接口上,将 另一端连接到计算机的 DVI 接口上(部分型号附带电缆)。

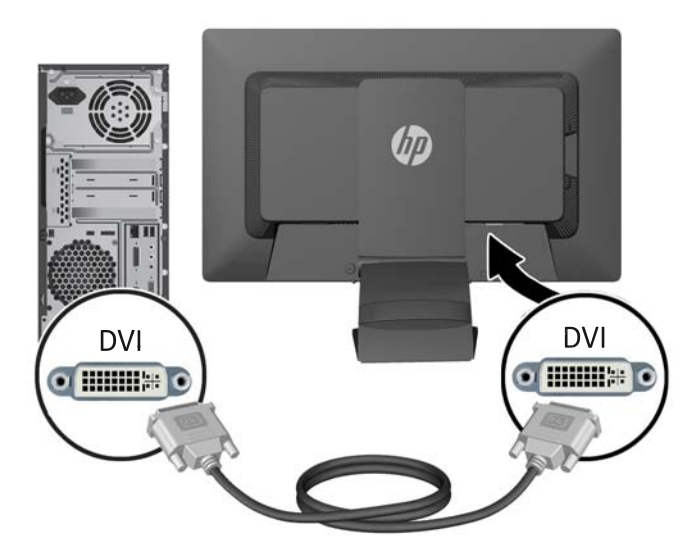

如果要传输 DisplayPort 数字信号, 请将 DisplayPort 信号电缆连接到显示器背面的 DisplayPort 接口上,将另一端连接到计算机的 DisplayPort 接口上(部分型号附带电缆)。

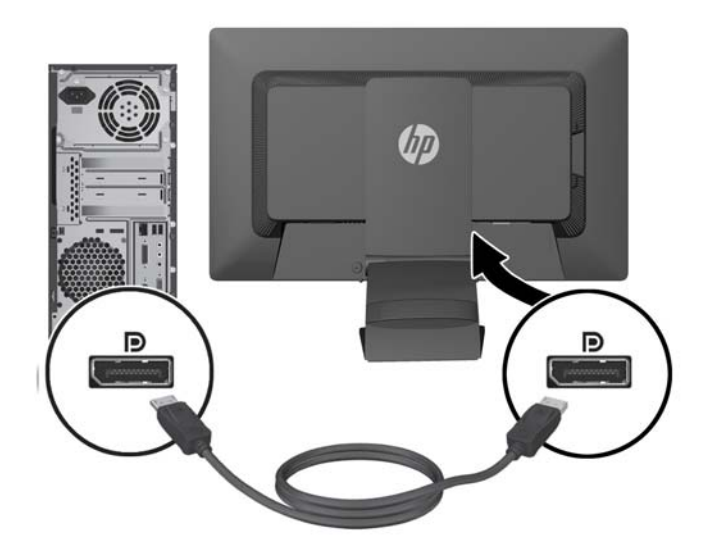

**4**. 将提供的 USB 电缆的一端连到计算机背部的 USB 集线器连接器上,另一端连到显示器的上行链 路 USB 连接器上。

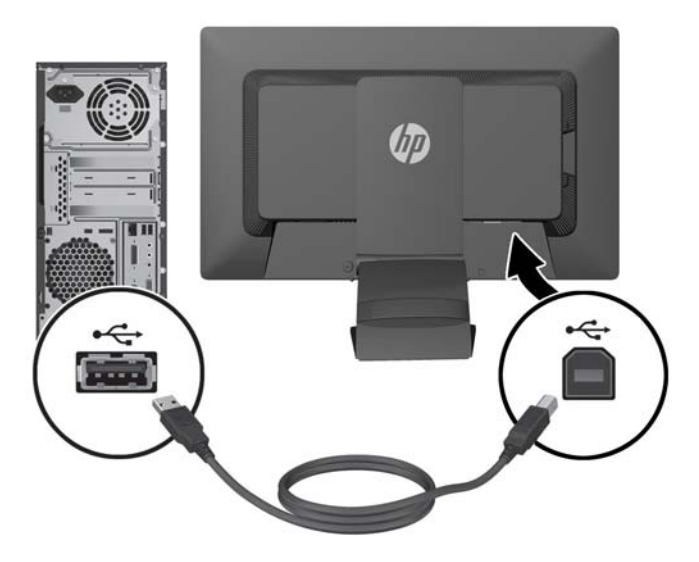

**5**. 将电源线的一端连到显示器背面的交流电源连接器上,另一端插入墙上的电源插座中。

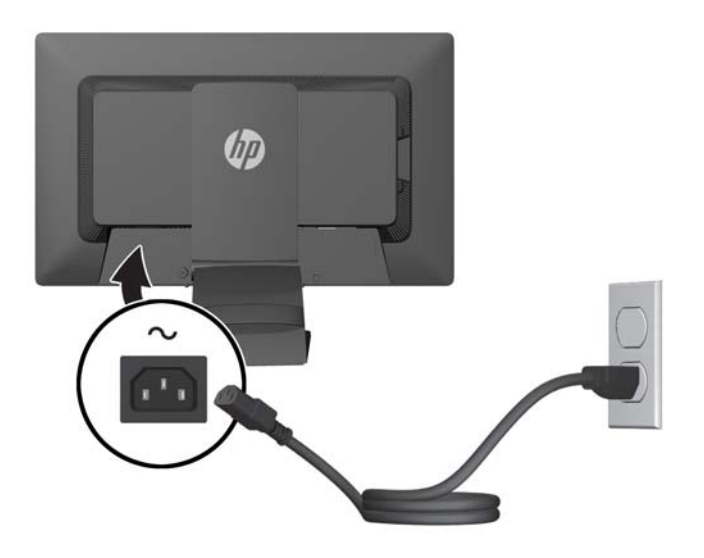

警告! 为减少电击或设备损坏的危险,请注意以下事项: 务必使用电源线的接地插头。接地插头具有重要的安全保护功能。 始终将电源线插入到随手可及的接地电源插座。 如果需要断开本设备的电源,请从电源插座中拔出电源线插头。 为安全起见,不要在电源线或电源电缆上放置任何物品。将它们放置妥当,以免被人无意中踩踏或 将人绊倒。不要拉扯电线或电缆。从电源插座中拔出插头时,请握住插头将其拔出。

<span id="page-12-0"></span>**6**. 使用电缆管理固定夹将线缆固定到位。向下径直将电缆固定夹往支架背面的槽口按,确保固定夹两 侧的凸耳卡入支架上的槽中。

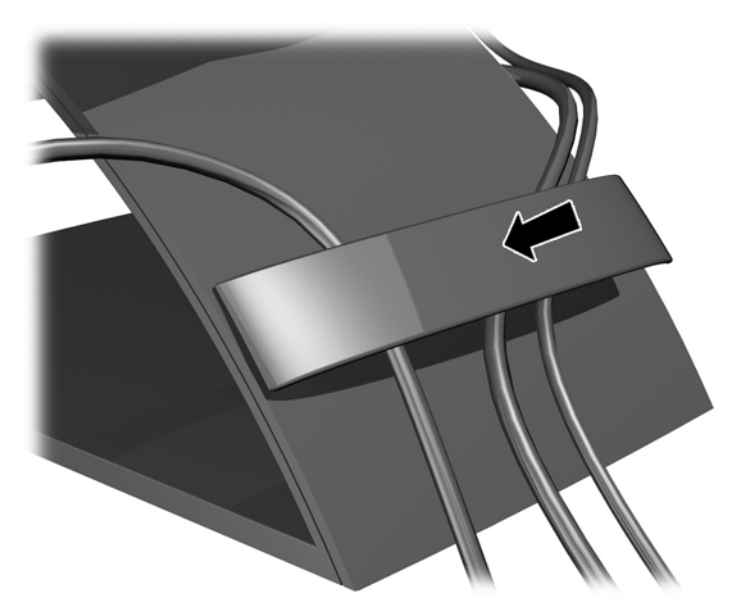

前面板控件

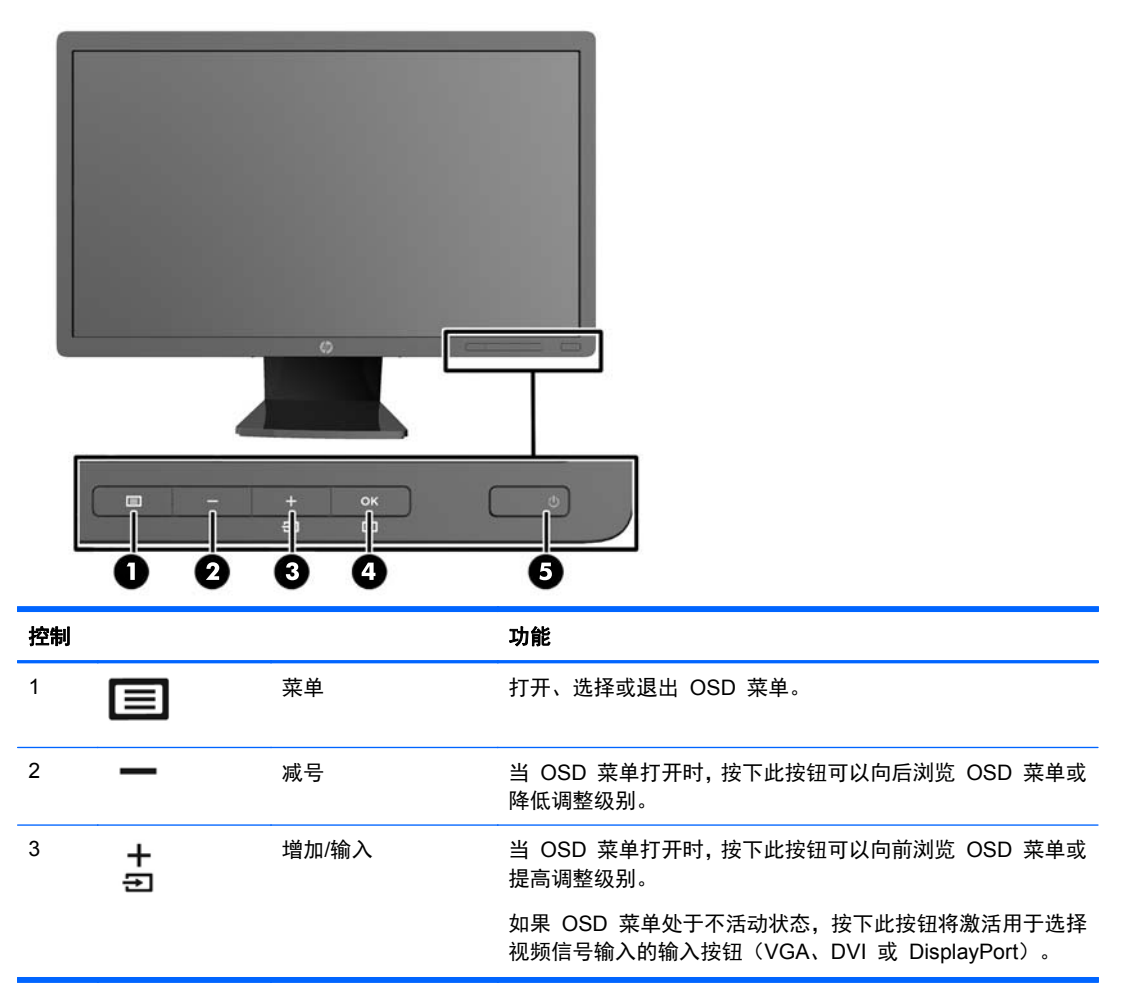

<span id="page-13-0"></span>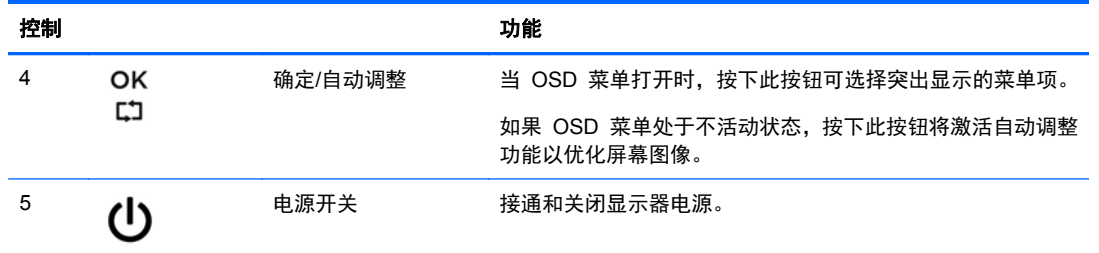

 $\frac{m}{2}$ 注: 要查看 OSD 菜单模拟器, 请访问 HP 客户自助维修服务媒体库, 网址为 [http://www.hp.com/](http://www.hp.com/go/sml) [go/sml](http://www.hp.com/go/sml)。

## 调整显示器

**学 注: 您的显示器型号可能与下面插图中的型号有所不同。** 

**1**. 向前或向后倾斜显示器的面板使其处于眼睛看起来比较舒服的位置。

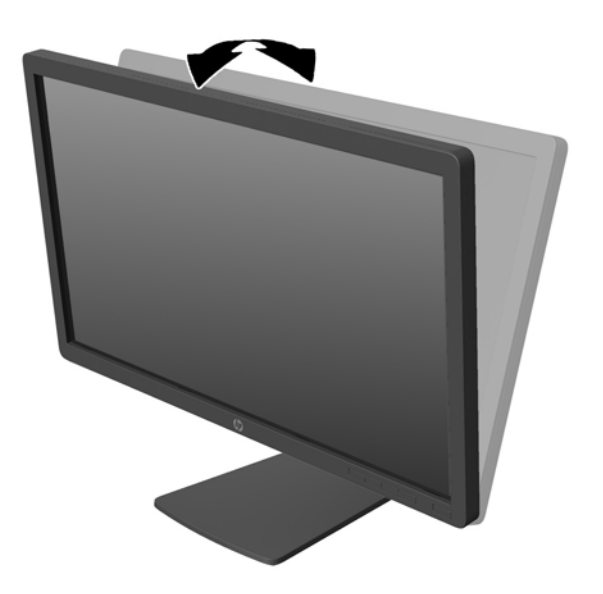

**2**. 向左或向右旋转显示器以获得最佳视角。

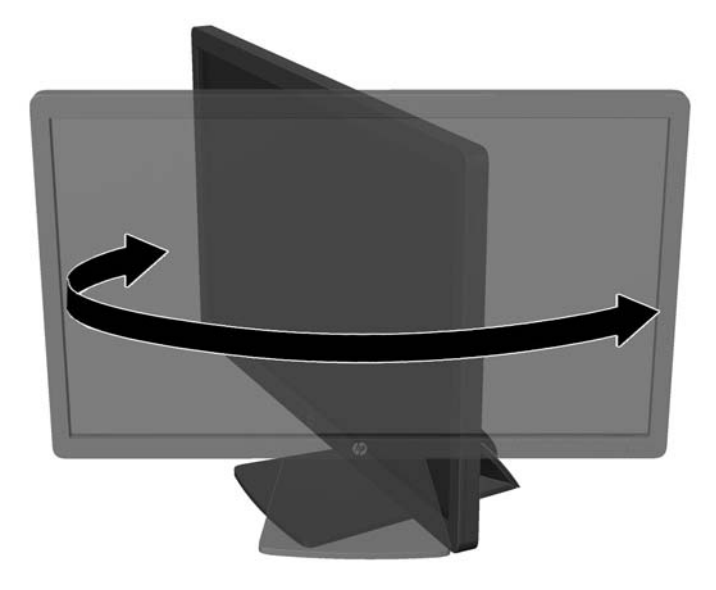

- **3**. 将显示器高度调整到适合自己工作台的舒适位置。显示器顶部外框边缘不应超过与眼睛平行的高 度。对于佩戴矫正眼镜的用户,将显示器的位置调低并倾斜可能会更加舒适。在工作中调整工作姿 势时,应重新调整显示器位置。
- 学 注: 首次展开显示器时,显示器头部被锁住,无法调整到完全高度位置。要将显示器头部调整到 完全高度,向下按显示器头部解除锁定,然后向上拉以将其提升到完全高度位置。

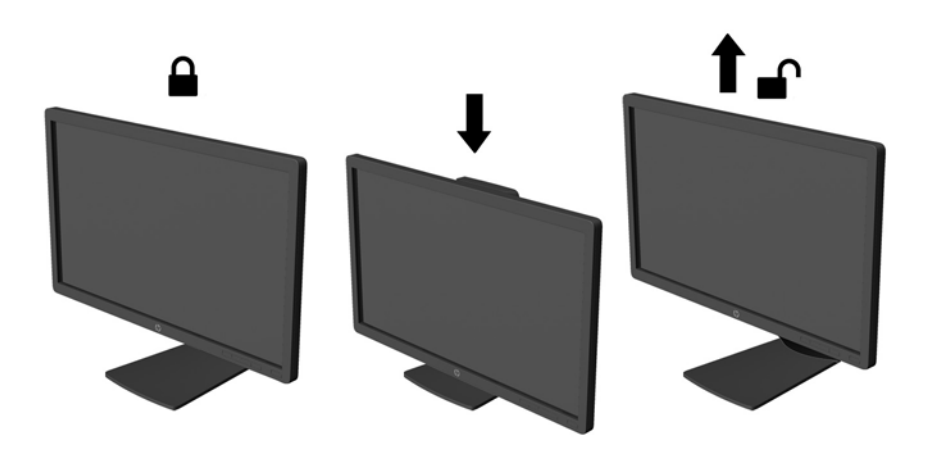

- **4**. 可将显示器由横向观看旋转为纵向观看以适应您的使用。
	- **a**. 将显示器调整到完全高度位置,并将显示器向后倾斜到完全倾斜位置 (1)。
	- **b**. 转动显示器,将其从横向按顺时针方向旋转 90° 到纵向 (2)。

入注意: 如果在转动时显示器并不处于完全高度或完全倾斜位置,显示器面板的右下角将会与 底座接触,有可能对显示器造成损害。

如果您要将可选条状扬声器添加到显示器,请在旋转显示器之后再进行安装。条状扬声器将在 旋转时与底座碰撞,这可能会对显示器或条状扬声器造成损坏。

<span id="page-15-0"></span>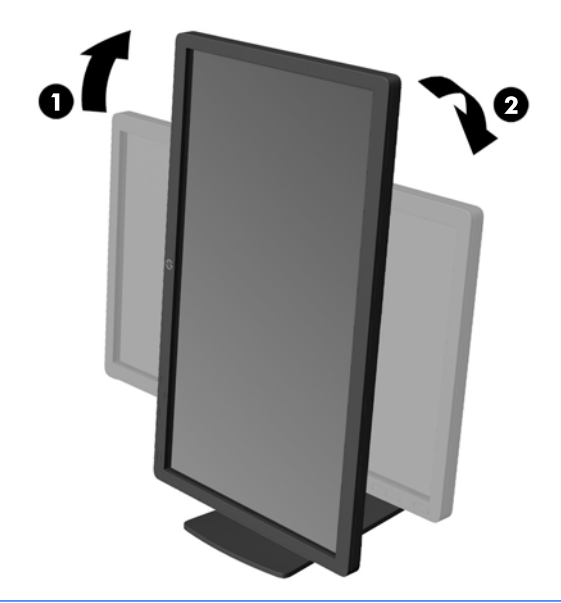

**| 学注:** 要以纵向模式查看屏幕上的信息,可以安装软件和文档 CD 中包括的 HP Display Assistant 软件。OSD 菜单的位置也可以旋转为纵向模式。要旋转 OSD 菜单, 可通过按前面板上的 Menu (菜单)按钮进入 OSD 菜单,从菜单中选择 **OSD Control**(OSD 控制),然后选择 **Rotate OSD**(旋转 OSD)。

## 打开显示器

- **1**. 按下计算机上的电源按钮打开计算机。
- **2**. 按下显示器前面的电源按钮打开显示器。

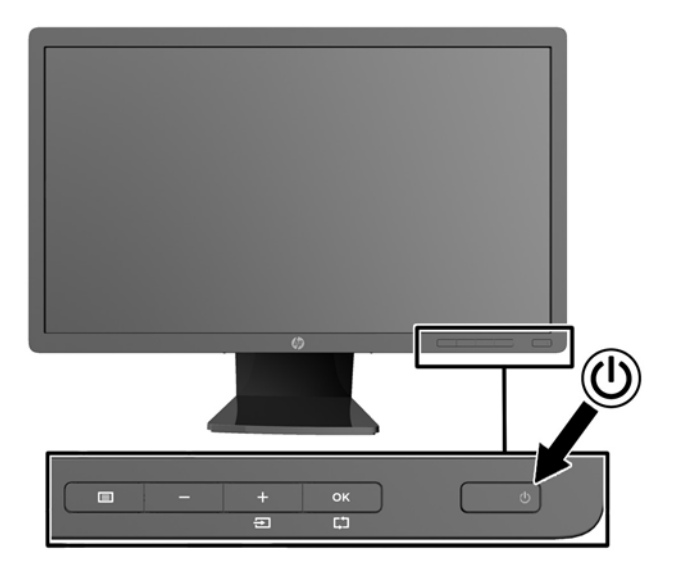

- 入 注意: 如果长时间在显示屏上显示静态图像,加热图像损害可能会发生在显示器上。\* 为防止在显示 器屏幕上出现加热图像损害,您需要经常激活屏保程序或长时间不使用显示器时关闭显示器。所有的 LCD 显示屏都可能会出现残留影像。带有"加热图像"的显示器不在 HP 保修范围之内。
	- \* 长时间是指连续 12 小时显示同一幅图像。

<span id="page-16-0"></span>|<mark>= 这注:</mark> 如果按下电源按钮后没有反应,可能是因为开启了"电源按钮锁定"功能。要禁用此功能,按住 显示器电源按钮 10 秒钟。

 $\frac{dy}{dx}$ 注: 可以在 OSD 菜单中禁用电源指示灯。按显示器前面板上的 Menu (菜单)按钮, 然后选择 **Management**(管理)> **Bezel Power LED**(外框电源指示灯)> **Off**(关闭)。

当显示器开启后,屏幕上会显示一条"显示器状态"消息 5 秒钟。消息显示哪个输入(DisplayPort、DVI 或 VGA) 是当前的活动信号、自动切换源设置的状态("开"或"关"; 出厂时默认为"开")、默 认源信号(出厂时默认为 DisplayPort)、当前的预设显示分辨率和建议的预设显示分辨率。

显示器会自动扫描信号输入作为活动输入,并将该输入用于显示。如果有两个或多个输入活动,则显示 器将显示默认输入源。如果默认源不是活动输入之一,则显示器将按以下顺序显示最高等级优先级输 入:DisplayPort、DVI、VGA。通过按前面板的 Menu(菜单)按钮并选择 **Source Control**(源控制)> **Default Source**(默认源),可以更改 OSD 中的默认源。

#### **HP** 水印与图像残留策略

IPS 型号显示器采用 IPS (In-Plane Switching, 平面转换)显示技术, 提供超宽视角和卓越的图像质 量。IPS 显示器支持多种先进的图像质量应用程序。但是,该面板技术不适用于长时间显示静态、静止 或固定的图像,但不使用屏幕保护程序的应用程序。这些类型的应用程序可能包括摄像头监视、视频游 戏、营销标识以及长时间显示在屏幕上的模板。静态图像可能导致图像残留损害,外观上可能表现为显 示器屏幕上出现污点或水印。

每天 24 小时使用显示器而造成图像残留损害的情况不在 HP 的保修范围内。为了避免造成图像残留 损害,不使用显示器时请务必关闭显示器,或使用电源管理设置(如果系统支持)在系统空闲时关闭显 示器。

#### 连接 **USB** 设备

USB 连接器,可用于连接数码相机、USB 键盘或 USB 鼠标之类的设备。两个 USB 连接器位于显示 器的侧面板上。

<u>| 診?注:</u> 您必须将显示器的 USB 集线器电缆连到计算机上, 这样才能启用显示器上的 USB 2.0 端口。 请参阅第 4 [页的连接电缆中](#page-9-0)的步骤 4。

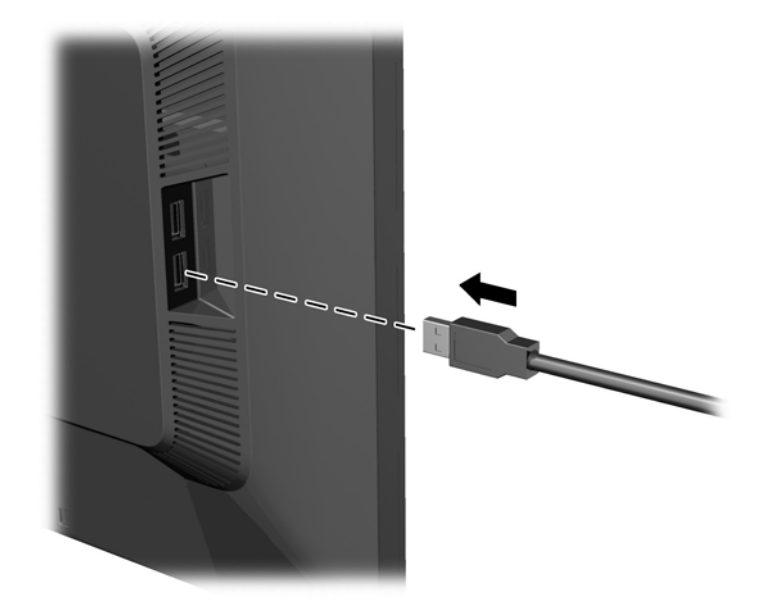

<span id="page-17-0"></span>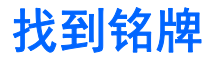

显示器的铭牌上注明了备件号、产品号及序列号。与 HP 联系时, 需要提供这些编号, 以便 HP 了解 您的显示器型号。铭牌位于显示器的显示器头部的背面板上。

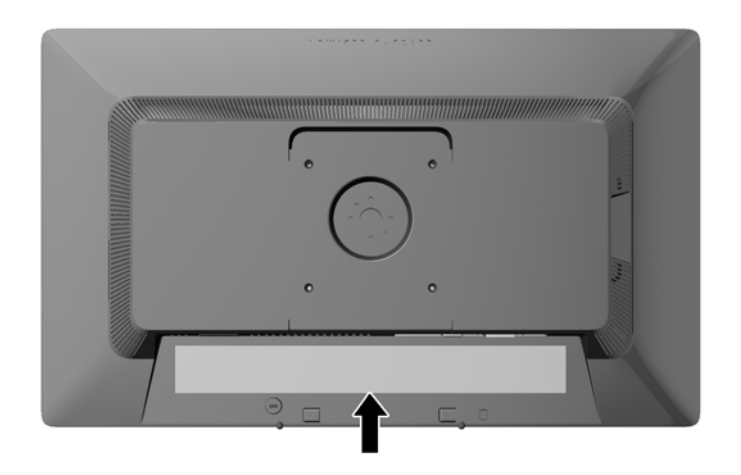

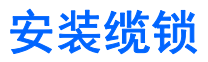

通过 HP 提供的可选缆锁可以将显示器固定到固定的对象上。

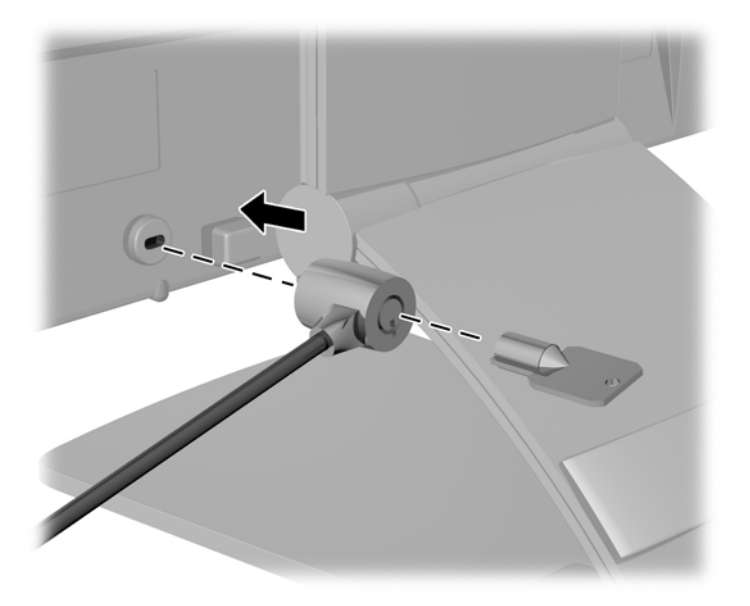

# <span id="page-18-0"></span>**3** 查找更多信息

### 参考指南

有关以下各项的更多信息,请参阅显示器附带 CD 中的 《*HP LCD* 显示器参考指南》。

- 优化显示器性能
- 安全和维护准则
- 使用 CD 安装软件
- 使用 OSD 菜单
- 从网站下载软件
- 机构监管信息
- 常见问题的故障排除和建议的解决方案

有关盗窃威慑信息,请参阅显示器附带 CD 上的《*HP* 显示器辅助用户指南》。

### 产品支持

有关使用和调整显示器的更多信息,请转至 <http://www.hp.com/support>。选择您所在的国家/地区,选 择产品支持和问题解决,然后在"搜索"窗口中输入显示器型号。

台》注: 显示器用户指南、参考指南和驱动程序请见 <http://www.hp.com/support>。

如果指南或《*HP LCD* 显示器参考指南》中提供的信息未能解决您的问题,您可以联系支持部门。要获 得美国支持,请转至 <http://www.hp.com/go/contactHP>。要获得全球支持,请转至 [http://welcome.hp.com/country/us/en/wwcontact\\_us.html](http://welcome.hp.com/country/us/en/wwcontact_us.html)。

此处,您可以:

● 与 HP 技术人员在线交流

 $\left[\frac{dy}{dx}\right]$ 注: 与支持部门的人员交流时不提供特殊语言服务,但可使用英语。

- 电子邮件支持
- 找到支持电话号码
- 查找 HP 服务中心

# <span id="page-19-0"></span>**A** 技术规格

 $\frac{dy}{dx}$ 注: 所有技术参数均为 HP 组件生产商提供的标准技术参数;实际性能可能有所差异(或高或低)。

## **Z22i** 型号

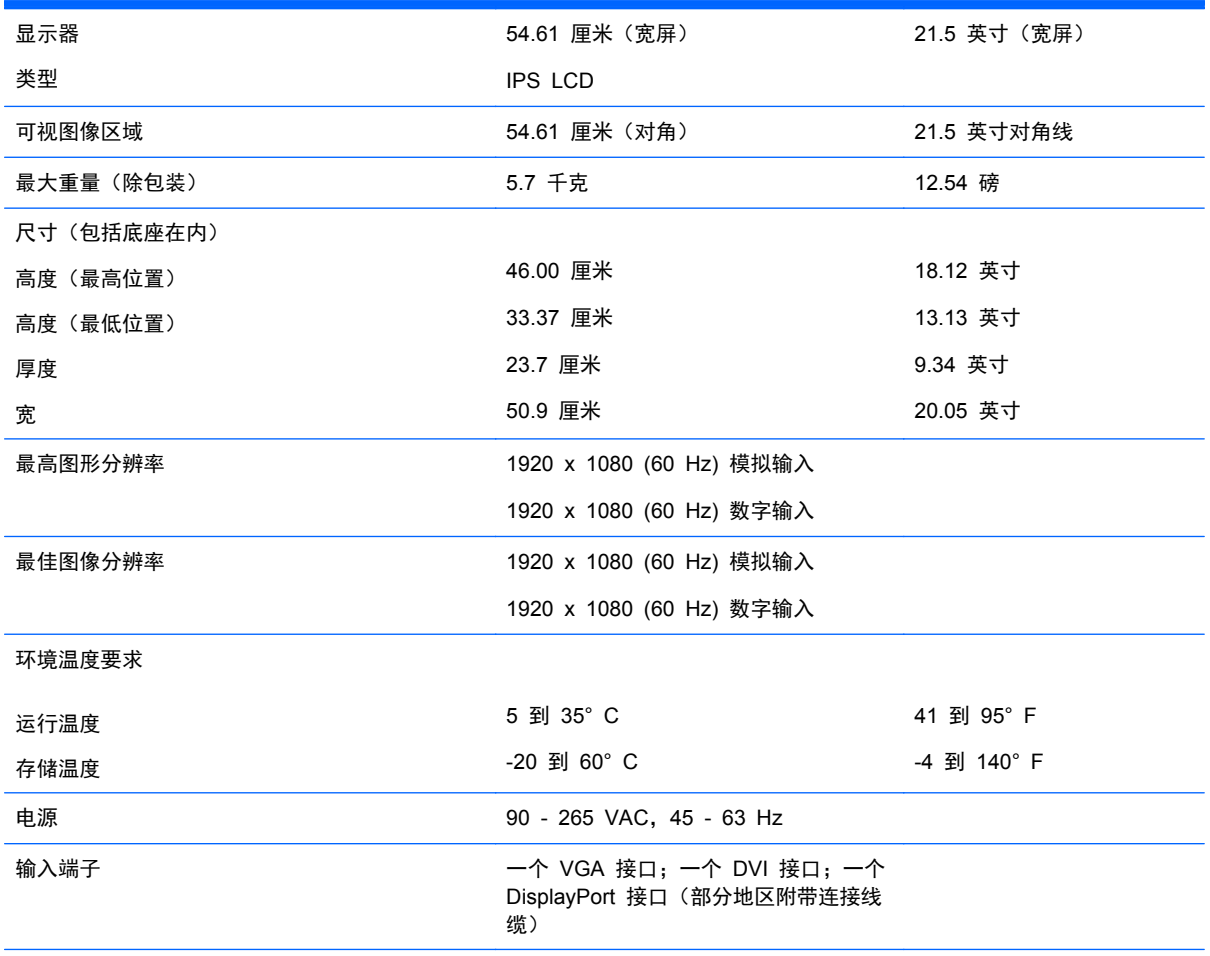

<mark>注:</mark> 有关该产品的最新说明或附加说明,请转到 <http://www.hp.com/go/productbulletin>,然后搜索您的特定显示屏型号,以 查找特定型号的 QuickSpecs。

# **Z23i** 型号

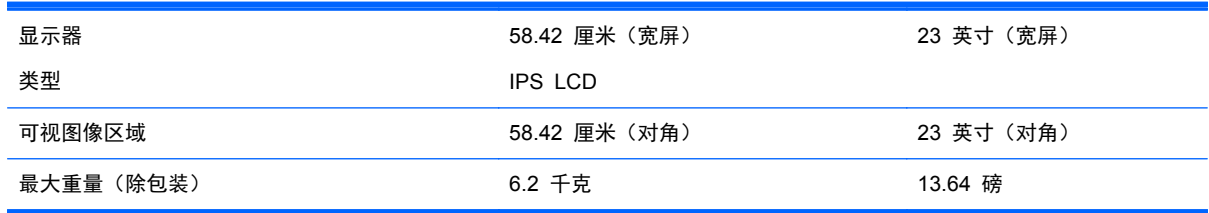

<span id="page-20-0"></span>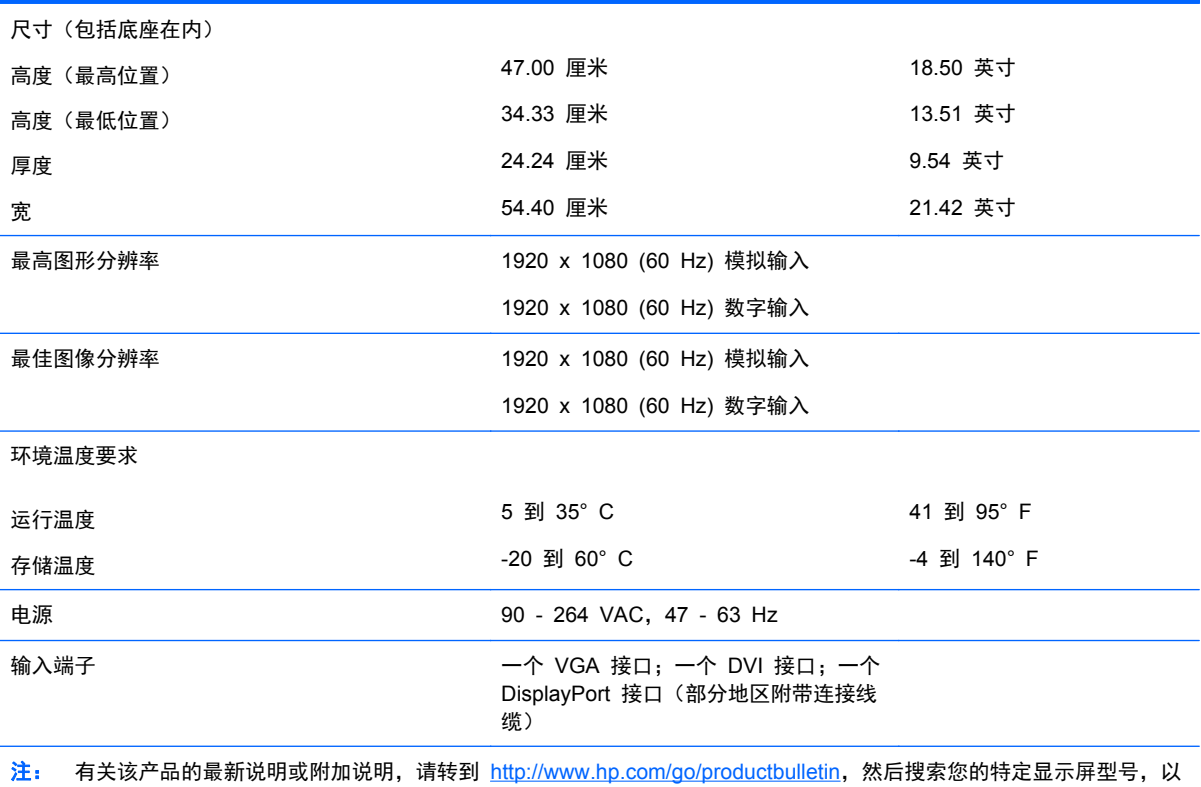

查找特定型号的 QuickSpecs。

## 确定预置显示分辨率

下表中列出的显示分辨率是最常用的模式,设置为出厂时的默认值。本显示器可自动识别这些预设模 式,并按适当的大小将其显示在屏幕中央。

#### **Z22i** 型号

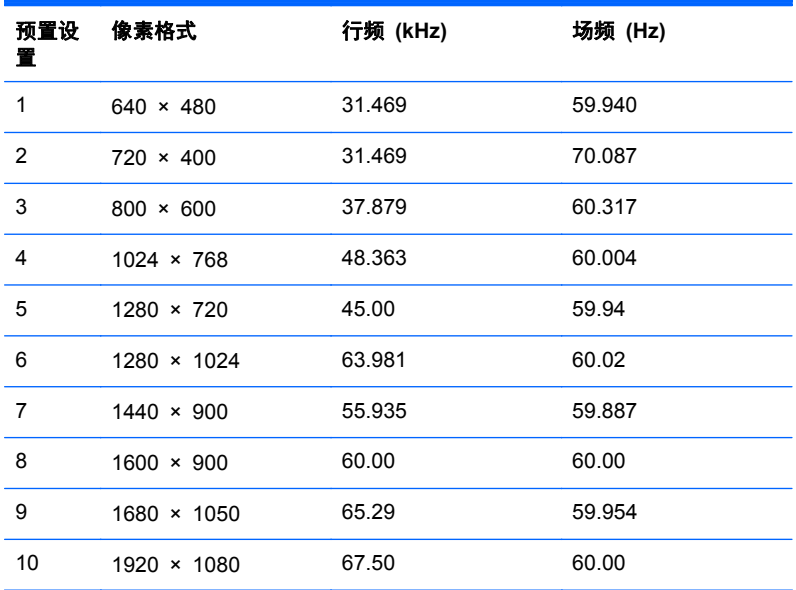

<span id="page-21-0"></span>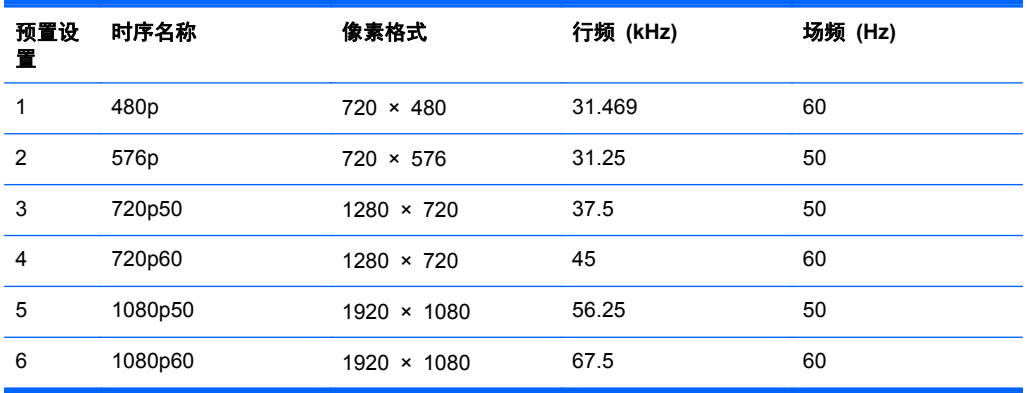

#### **Z23i** 型号

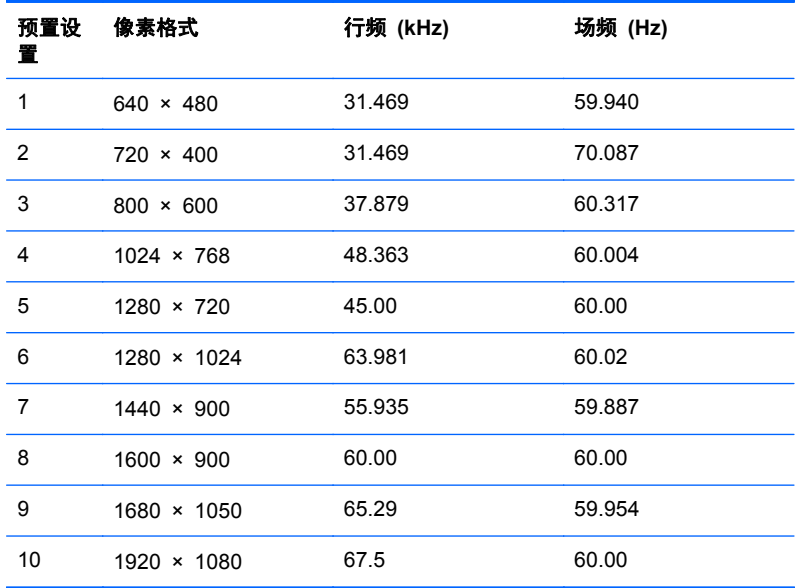

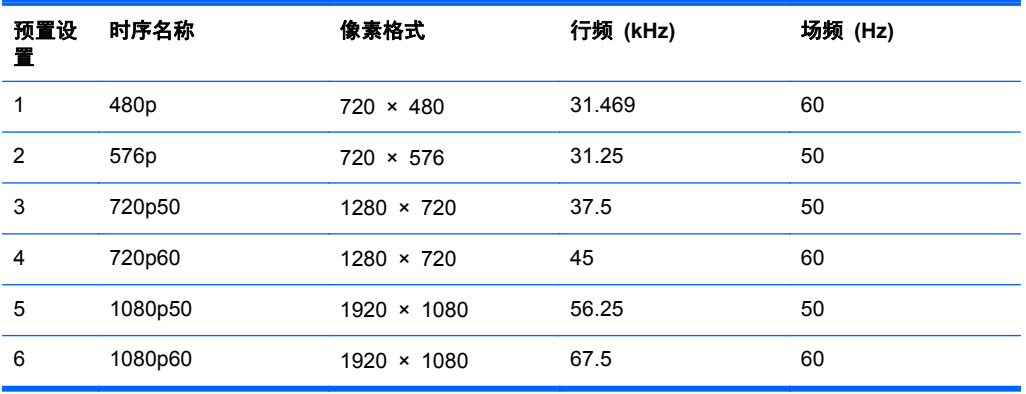

## <span id="page-22-0"></span>进入用户模式

在下列情况下,视频控制器信号可能偶尔需要采用非预置设置的模式:

- 未使用标准的图形适配器。
- 未使用预置模式。

如果出现这种情况,则需要使用屏上显示功能重新调整显示器屏幕的参数。您可以更改其中的任何模式 或所有模式,然后将更改保存在存储器中。显示器将自动存储新的设置,然后会像识别预设模式一样识 别这个新模式。除了出厂时预设的模式外,还可以输入并存储至少 10 种用户模式。

#### 节能功能

显示器支持节能状态。当显示器检测不到水平同步信号和/或垂直同步信号时,便会进入节能状态。一旦 显示器检测不到这些信号,其屏幕将变黑,背光灯也将关闭,电源指示灯则变成琥珀色。当显示器处于 节能状态时,所用的功率为 0.5 瓦。显示器必须经过短时间的预热,才可恢复到正常工作状态。

关于设置节能功能(有时称为电源管理功能)的说明,请参阅计算机手册。

**[ ) 主:** 要想利用上述节电功能, 必须将显示器与具备节能功能的计算机相连。

通过选择显示器的 Energy Saver(节能)实用程序中的设置,您还可以让显示器在预定的时间进入节 能状态。当显示器的 Energy Saver (节能) 实用程序使显示器进入节能状态时, 电源指示灯将呈琥珀 色闪烁。